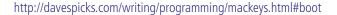

# **Magical Macintosh Key Sequences**

This is a collection of the (poorly documented) key-sequences that do things. It's probably possible to find all this information within Apple's Knowledge Base, but it's currently scattered across multiple entries [update 14 May, 2003: There's a knowledge-base article that lists all the keys supported by Mac OS X that came out last December. I just noticed it now]. In any case, this came from a number of smart people, but Marc Pawliger started the list and Tim Hume collected the various responses. Miro, Andy, Darin, Chris, Barry, the other Marc, Greg, Jon and Ned offered clarifications. I just turned it into a web-page.

Also, thanks to all the other folks (too numerous to name) who sent in additions after the page initially appeared.

It's pretty sad that there are so many "hidden" things in an OS that's supposed to be so easy to use. I hadn't thought about it before, but the sheer volume of them has surprised me. I knew of the existence of a lot of these shortcuts myself, but I'd never tried to think of them all at once until I started compiling this page. Now that I have many of them in one place (there's more to be added — I think there always will be), I find myself wondering about "ease of use". Anyway, enjoy.

#### **On Boot**

| <b>Key Combination</b>   | Effect                                                                                                    |
|--------------------------|----------------------------------------------------------------------------------------------------|
| mouse down               | Eject removable media ( I think Boot ROMs prior to 2.4f1 excluded the CD drive )                                                                                                    |
| opt                      | Bring up OF system picker on New World machines – boot to 9 on pre-New World machines                                                                                                    |
| cmd-period               | When OF system picker is active, open the CD tray                                                                                                    |
| cmd-opt                  | Hold down until 2nd chime, will boot into Mac OS 9 ?                                                                                                    |
| cmd-x (or just x?)       | Will boot into Mac OS X if 9 and X are on the same partition and that's the partition you're booting from.                                                                                                    |
| cmd-opt-shift-delete     | Bypass startup drive and boot from external (or CD). This actually forces the system to NOT load the driver for the default volume, which has the side effect mentioned above. For SCSI devices it searches from highest ID to lowest for a partition with a bootable system. Not sure about IDE drives. |
| cmd-opt-shift-delete-#   | Boot from a specific SCSI ID # (# = SCSI ID number)                                                                                                    |
| cmd-opt-p-r              | Zap PRAM. Hold down until second chime.                                                                                                    |
| cmd-opt-n-v              | Clear NV RAM. Similar to reset-all in Open Firmware.                                                                                                    |
| cmd-opt-o-f              | Boot into open firmware                                                                                                    |
| cmd-opt-t-v              | Force Quadra AV machines to use TV as a monitor                                                                                                    |
| cmd-opt-x-o              | Boot from ROM (Mac Classic only)                                                                                                    |
| cmd-opt-a-v              | Force an AV monitor to be recognized as one                                                                                                    |
| С                        | Boot from CD. If set to boot to X and no CD is present, may boot to 9.                                                                                                    |
| d                        | Force the internal hard disk to be the startup device                                                                                                    |
| n                        | Hold down until Mac logo, will attempt to boot from network server (using BOOTP or TFTP)                                                                                                    |
| r                        | Force PowerBooks to reset the screen                                                                                                    |
| t                        | Put FireWire machine into FireWire Target Disk mode                                                                                                    |
| Z                        | Attempt to boot using the devalias zip from first bootable partition found                                                                                                    |
| ctl-cmd-shift-power      | Reset power manager (with computer off)                                                                                                    |
| shift                    | (Classic only) Disable Extensions                                                                                                    |
| shift                    | (OS X, 10.1.3 and later) Disables login items. Also disables non-essential kernel extensions (safe boot mode)                                                                                                    |
| cmd                      | (Classic only) Boot with Virtual Memory off                                                                                                    |
| space                    | (Classic only) Trigger extension manager at boot-up                                                                                                    |
| cmd-v                    | (OS X only) show console messages during boot                                                                                                    |
| cmd-s                    | (OS X only) boot into single user mode                                                                                                    |
| cmd-opt-c-i              | (Mac Ilci only) Set date to 20 Sep 1989 to get a graphical easter egg                                                                                                    |
| cmd-opt-f-x              | (Mac Ilfx only) Set date to 19 Mar 1990 to get a graphical easter egg                                                                                                    |
| cmd-opt-shift-tab-delete | Erase startup disk under 7.1(?)                                                                                                    |

Mac Key Sequences 1 9/2/03, 11:08 AM

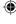

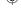

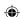

# After display of happy Mac icon

| <b>Key Combination</b> | Effect                                                    |
|------------------------|-----------------------------------------------------------|
| space                  | (Classic only) Invoke Extensions Manager                  |
| shift                  | (Classic only) Disable Extensions including MacsBug       |
| shift-opt              | (Classic only) Disable exetensions, except MacsBug        |
| ctrl                   | (Classic only) Break into MacsBug as soon as it is loaded |

# As Finder Starts

| <b>Key Combination</b> | Effect                                                                                                    |
|------------------------|----------------------------------------------------------------------------------------------------|
| cmd-opt                | (whenever Classic Finder sees a new disk) Rebuild Desktop                                                                                                |
| opt                    | (Mac OS 9) Do not open Finder windows                                                                                                    |
| shift                  | (Mac OS X) Do not open Finder windows when launching Finder. The windows' states aren't changed to closed, as they will be reopened if you reboot again. |
| shift                  | (Mac OS 9) Do not launch anything from the "Startup Items" folder.                                                                                       |

### **In Finder**

| Key Combination                    | Effect                                                                                                    |  |
|------------------------------------|----------------------------------------------------------------------------------------------------|--|
| opt-click close box (or cmd-opt-w) | Close all open finder windows (except popup windows)                                                       |  |
| cmd-shift-opt-w                    | Close all open finder windows (including popup windows)                                                    |  |
| cmd-right arrow                    | Open folder when in list view                                                                              |  |
| cmd-opt-right arrow                | Recursively open folder and nested folders when in list view                                               |  |
| cmd-left arrow                     | Close folder when in list view                                                                             |  |
| cmd-opt-left arrow                 | Recursively close folder and nested folders when in list view                                              |  |
| cmd-up arrow                       | Open parent folder. On Mac OS X, when nothing is selected and no windows are open, open User directory     |  |
| cmd-opt-up arrow                   | Open parent folder, closing current folder                                                                 |  |
| cmd-opt-shift-up arrow             | Make desktop the active window, select parent volume                                                       |  |
| cmd-down arrow                     | Open selected item. On Mac OS X, when nothing is selected and no windows are open, open the desktop folder |  |
| cmd-opt-down arrow                 | Open selected item, closing current folder                                                                 |  |
| opt-click                          | (In disclosure triangle) expand or collapse all folders within that window                                 |  |
| tab                                | select next icon alphabetically                                                                            |  |
| shift-tab                          | select previous item alphabetically                                                                        |  |
| cmd-delete                         | move selection to trash                                                                                    |  |
| cmd-shift-delete                   | empty trash                                                                                                |  |
| space                              | while navigating, opens folder under mouse immediately (with spring-loaded folders enabled)                |  |

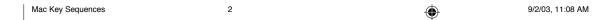

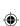

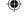

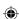

## **In Finder Window Menu**

| <b>Key Combination</b> | Effect                                         |
|------------------------|------------------------------------------------|
| cmd-select             | Close window                                   |
| cmd-shift-select       | Put away popup window                          |
| cmd-opt-select         | Expand selected window and close all others    |
| ctl-select             | Expand selected window and collapse all others |
| ctl-opt-select         | Activate selected window and expand all others |

## On disk mount

| Key Combination | Effect                                                                |
|-----------------|-----------------------------------------------------------------------|
| cmd-opt         | (whenever Classic Finder sees a new disk) Rebuild Desktop             |
| opt             | (Mac OS 9) Add session numbers (;1, ;2, etc) to ISO-9660 CD filenames |
| opt             | (Mac OS X) Show each session on an ISO-9660 CD as a volume            |
| cmd-opt-i       | Force-mount ISO-9660 partition of a CD, rather than a Mac partition   |

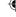

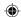

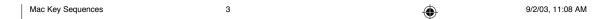

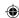

## **After startup**

## Key Combination Effect

## On machines with a power key

| power               | Bring up dialog for shutdown, sleep or restart (see next table)                                                                                                    |
|---------------------|----------------------------------------------------------------------------------------------------|
| cmd-ctrl-power      | Unconditionally reboot (sometimes referred to as "control flower power" to easily remember) (dirty reboot – may corrupt disk)                                                      |
| ctrl-cmd-opt-power  | Fast shutdown                                                                                                    |
| cmd-power           | Bring up debugger (if debugger installed). Really old macs (mac ii era) needed Paul Mercer's debugger init to do this, then it got folded into the firmware, around 040 timeframe. |
| cmd-opt-power       | Put late model PowerBooks & Desktops to sleep                                                                                                    |
| cmd-opt-ctrl-power  | (PowerBook 500) Reset Power Manager                                                                                                    |
| shift-fn-ctrl-power | (PowerBook G3, G4) Reset Power Manager                                                                                                    |

## On machines without a power key

| ctrl-eject         | Bring up dialog for shutdown, sleep or restart (see next table)                                                                                                    |  |
|--------------------|----------------------------------------------------------------------------------------------------|--|
| cmd-ctrl-eject     | Unconditionally reboot                                                                                                    |  |
| ctrl-cmd-opt-eject | Fast shutdown                                                                                                    |  |
| cmd-eject          | Bring up debugger (if debugger installed). Really old macs (mac ii era) needed Paul Mercer's debugger init t do this, then it got folded into the firmware, around 040 timeframe. |  |
| cmd-opt-eject      | Put late model PowerBooks & Desktops to sleep                                                                                                    |  |

#### On all machines

| cmd-opt-esc              | Force quit current app                                                                                                    |  |
|--------------------------|----------------------------------------------------------------------------------------------------|--|
| cmd-shift-0              | Put late model PowerBooks & Desktops to sleep No longer work in OS X. On Macs with three floppy drives (Mac SE) they eject the third floppy disk. |  |
| cmd-shift-1 or 2         | Eject internal or external floppy. Not sure which is which on dual floppy machines (Mac SE, Mac II, etc.)                                         |  |
| cmd-shift-3              | Screen shot                                                                                                    |  |
| cmd-shift-4              | Abstract user defined area screen shot (hold control while selecting to direct it to the clipboard on Mac OS 9)                                   |  |
| cmd-shift-capslock-4     | (Classic only) User selectable window screen shot                                                                                                 |  |
| cmd-ctl-shift-3          | Screen shot to clipboard                                                                                                    |  |
| cmd-ctl-shift-4          | Abstract user defined area screen shot to clipboard                                                                                               |  |
| cmd-ctl-shift-capslock-4 | (Classic only) User selectable window screen shot to clipboard (classic only)                                                                     |  |
| cmd-tab                  | Switch apps (possible to change key in Mac OS 8-9)                                                                                                |  |
| cmd-shift-tab            | Switch apps in reverse order                                                                                                    |  |
| cmd-space                | Switch keyboards/script systems (if more than one is installed)                                                                                   |  |
| opt-f3, opt-f4 or opt-f5 | bring up the system preferences (Mac OS X only – maybe powerbooks only? only if system preferences isralready running)                            |  |
| cmd-f1                   | toggle between video mirroring and extended desktop mode (works on Ti Powerbooks)                                                                 |  |
| cmd-f2                   | auto-detect a newly-connected display (works on Ti Powerbooks)                                                                                    |  |
| f12                      | Eject CD/DVD (must be held down on 10.1.2 or later). If the device can be dismounted, it is. If not, nothin happens.                              |  |
| f14                      | dim display (cubes/g4 iMacs/others?)                                                                                                    |  |
| f15                      | brighten display (cubes/g4 iMacs/others?)                                                                                                    |  |
| cmd-ctl-shift-0          | Spin down HD (when possible) on machines running OS 9                                                                                             |  |
| cmd-`                    | cycle through current application's windows (Mac OS X 10.2 only?)                                                                                 |  |
|                          |                                                                                                    |  |

Mac Key Sequences 4 9/2/03, 11:08 AM

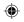

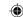

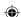

| cmd-~                          | cycle through current application's windows (reverse order) (Mac OS X 10.2 only?)         |
|--------------------------------|-------------------------------------------------------------------------------------------|
| opt-"Empty Trash"              | Emptry trash without locked file or contents summary alert. Empties locked items, as well |
| cmd-opt-D                      | (Mac OS X only) toggle dock                                                               |
| cmd-opt (when opening chooser) | (Mac OS 9 only) rebuild chooser cache of printer driver information                       |

## (See Universal Access System Preference for more on following)

| cmd-opt-ctl-8 | (Mac OS X, 10.2 or later) Turn on "Inverse Mode" via accessbility. |  |
|---------------|--------------------------------------------------------------------|--|
| cmd-opt-8     | (Mac OS X, 10.2 or later) Turn on "Zoom Mode" via accessbility.    |  |
| cmd-opt-plus  | (Mac OS X, 10.2 or later) Zoom In via accessbility.                |  |
| cmd-opt-minus | (Mac OS X, 10.2 or later) Zoom Out via accessbility.               |  |

## In the sleep/restart dialog

| <b>Key Combination</b> | Effect               |
|------------------------|----------------------|
| Key                    | Effect               |
| S                      | Sleep                |
| R                      | Restart              |
| esc                    | cancel               |
| cmd (period)           | cancel               |
| Return or Enter        | Shut Down            |
| Power                  | Cancel (9.2.x only?) |

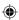

# In other dialogs

| <b>Key Combination</b> | Effect                                                                |
|------------------------|-----------------------------------------------------------------------|
| esc                    | Cancel                                                                |
| command (period)       | Cancel                                                                |
| enter                  | Default button                                                        |
| return                 | Default button (if there are no text fields that use return           |
| cmd-d                  | Don't save (in save/cancel/don't save dialog)                         |
| cmd-r                  | Replace (in "Do you want to replace this file" dialog, Mac OS X only) |

# On keyboards with a function key

| <b>Key Combination</b> | Effect         |
|------------------------|----------------|
| fn-backspace           | forward delete |
| fn-left arrow          | home           |
| fn-right arrow         | end            |
| fn-up arrow            | page up        |
| fn-down arrow          | page down      |

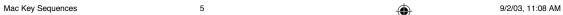

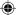

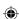

### **Clicks**

| Click/modifier                      | Effect                                                                                         |
|-------------------------------------|------------------------------------------------------------------------------------------------|
| option-click in another application | Switch to that application and hide previous app                                               |
| cmd-drag (window)                   | Drag window without bringing it to front (requires application support to work behind dialogs) |
| cmd-drag (window background)        | Pan contents of window with hand (Finder)                                                      |
| cmd-drag (Mac OS X)                 | Rearrange menu extras                                                                          |
| opt-drag (file)                     | Copy file                                                                                      |
| cmd-opt-drag (file)                 | Make alias of file                                                                             |
| cmd-click window title              | Pop-up menu showing path to current folder/document (in some applications)                     |
| option-windowshade                  | Windowshade all windows of application (classic only)                                          |
| option-zoom                         | Zoom window to full-screen                                                                     |
| option-yellow                       | Dock all windows of application (Mac OS X only)                                                |
| option-green                        | Zoom window to fill screen (in some applications)                                              |

# Mac OS X only – items in dock

| Click/modifier                | Effect                                                                   |  |
|-------------------------------|--------------------------------------------------------------------------|--|
| cmd-click                     | Reveal in Finder                                                         |  |
| cmd-opt-click                 | Activate app and hide other apps                                         |  |
| ctl-click (or click and hold) | contextual menu                                                          |  |
| cmd-drag into dock            | Freeze current dock items from moving so icon can be dropped onto an app |  |
| cmd-opt-drag into dock        | Force application you're dropping onto to open dropped item              |  |

## **Control Strip**

| Click/modifier                  | Effect                                            |
|---------------------------------|---------------------------------------------------|
| opt-drag control strip          | Move control strip                                |
| opt-drag CS module within strip | reorders CS modules                               |
| opt-drag CS module to trash     | uninstalls a module                               |
| opt-drag CS module elsewhere    | whatever dragging the module file itself would do |

Copyright 2003, Dave Polaschek. Layout by Aaron Andrade. Last updated on Wed, 14 May 2003 08:09:54.

http://davespicks.com/writing/programming/mackeys.html#boot

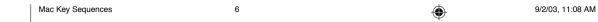

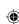

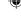